Účetní program pro živnostníky a malé a střední firmy

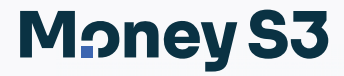

# Instalujeme Money S3

## **Vítejte v Money S3**

Vítáme vás v dokumentaci k ekonomickému systému Money S3. Tato příručka je první z řady manuálů, které vás budou při práci s programem doprovázet. Dozvíte se zde, na jakém hardwaru a jakým způsobem program nainstalujete, jak jej zaregistrujete a jak lze provést aktualizaci. Vzhledem k tomu, že jsou zde popsány všechny možné varianty, je potřeba, abyste si vždy vyhledali ten správný postup, který platí pro vás.

Po instalaci programu můžete využít další pomůcky. Prvním seznámením s programem vás provede příručka *Začínáme s Money S3*, kde se naučíte program ovládat a dozvíte se, jak založit agendu a účetní rok. Na řadě jednoduchých příkladů si také můžete osvojit základní účetní operace. Vyčerpávající informace o programu pak najdete v dokumentaci *Pracujeme s Money S3*. Oba manuály naleznete na zákaznickém portálu http://zakportal.money.cz/Download/Default.aspx v sekci Dokumentace Money S3. A samozřejmě přímo z programu si pomocí klávesy *F1* kdykoliv můžete k aktuálnímu oknu vyvolat *Nápovědu*. Na našich stránkách www.money.cz/navod/kategorie/navody-s3/vzorove-priklady-s3/ naleznete sérii *Účetních příkladů* k jednotlivým částem účetnictví.

Pokud se dostanete do situace, kdy vám naše dokumentace nebude stačit, můžete použít naši technickou podporu:

# **Kontakty a informace**<br>Zákaznický portál:

Aktuální kontakty: www.money.cz/kontakt/ Školení Money S3:<br>
Dokumentace k programu: www.money.cz/podpora/skoleni<br>
www.money.cz/nayod/kategorie. Návody, tipy, videa: www.money.cz/navod Daňové a účetní tipy: www.money.cz/ucetni-a-danove-tipy/

www.money.cz/zakportal (aktualizace, technická podpora a další) Dokumentace k programu: <br>
Moduly k programu: https://www.money.cz/navod/kategorie/dokumentace-s3/<br>
Www.money.cz/n/astnosti/ www.money.cz/ /vlastnosti/

# **Technická podpora po telefonu**

Telefonická horká linka je zabezpečována centrálně v celé ČR na jednom telefonním čísle:

# **549 522 503**

Služba telefonní pomoci je určena všem uživatelům služby *Podpora a aktualizace*. Linka je v provozu v pracovní dny od 8:00 do 17:00 hod. Maximální délka hovoru je omezena na deset minut. Před použitím této linky si, prosím, připravte PIN licence, číslo verze Money S3 (obě čísla se zobrazují na informačním řádku v pravé spodní části Money S3) a verzi operačního systému.

# **OBSAH**

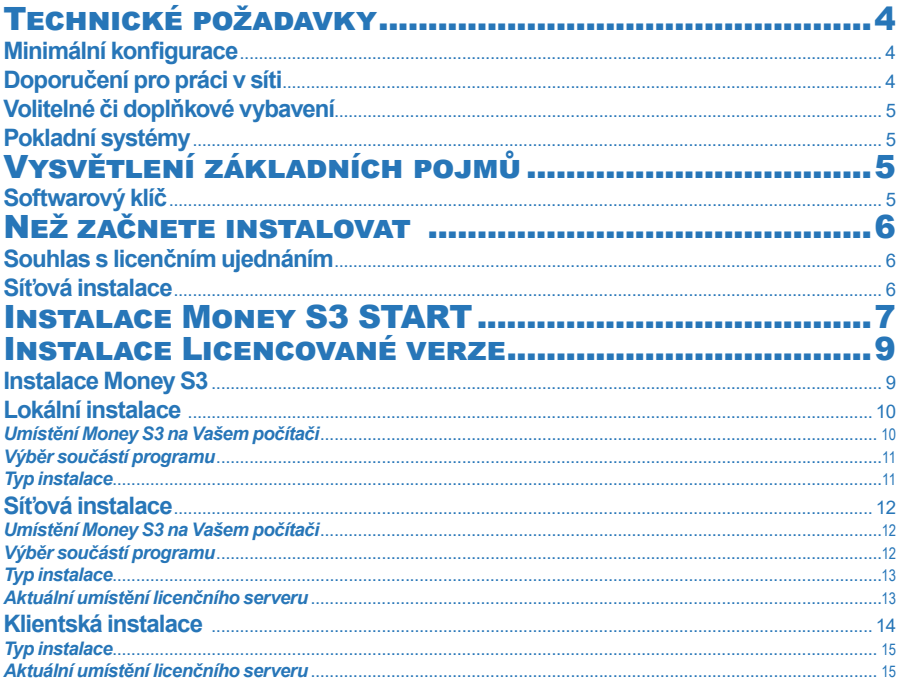

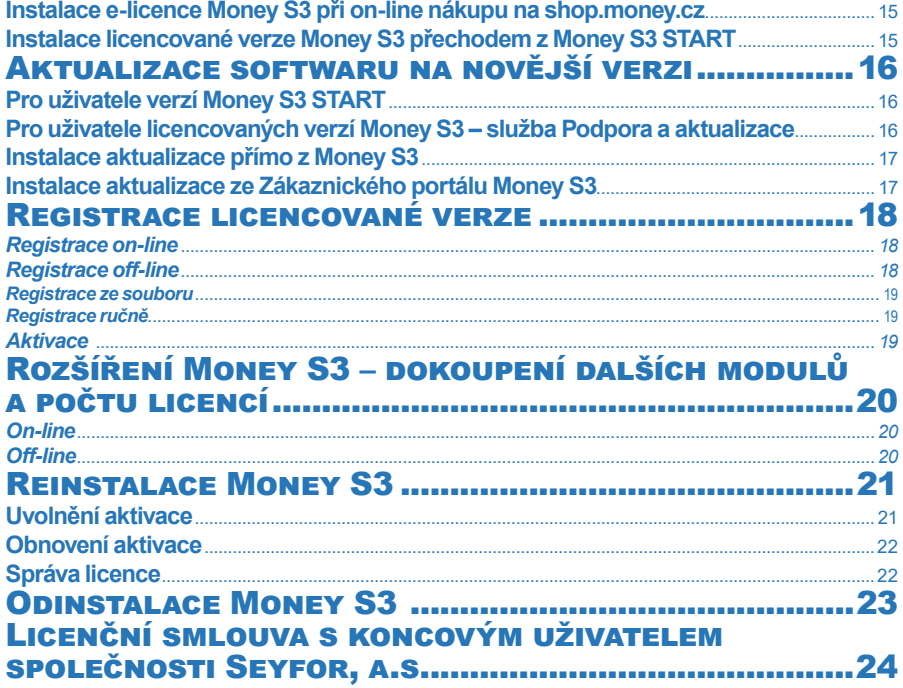

# TECHNICKÉ POŽADAVKY

V této kapitole naleznete seznam všech nezbytných technických prostředků nutných pro správné provozování programu i různých doplňků pro pohodlnější práci, resp. doporučení zvyšující např. bezpečnost dat. Uvedená doporučení jsou platná ke dni vydání této příručky a společnost Seyfor, a.s., si vyhrazuje právo změn těchto specifikací v závislosti na vývoji hardwaru a softwaru.

## **Minimální konfigurace**

Pro provoz ekonomického systému Money S3 na jednom počítači postačí zcela běžné vybavení a instalace softwaru na lokální stanici nevyžaduje žádné zvláštní znalosti. Pokud však potřebujete pomoc nebo další technické informace, vyžádejte si instalaci u nás (tel.: 549 522 503, e-mail: podpora@money.cz), nebo u některého z našich Konzultačních a prodejních center*.*

*Osobní počítač* nebo notebook s procesorem s taktem 2 GHz a vyšším.

*Operační systém* Microsoft Windows 10 Pro a vyšší, vždy v české verzi, včetně všech dostupných aktualizací. Doporučujeme využít souborový systém NTFS. Při použití jiných operačních systémů s emulátory Windows může dojít k nekorektnímu chování programu. Kompatibilita a podpora konkrétní verze operačního systému Microsoft Windows s produkty Seyfor, a.s., se řídí ofi ciálním datem ukončení rozšířené podpory operačních systémů společnosti Microsoft.

*Operační paměť* min. 8 GB RAM. Velikost paměti je přímo úměrná výkonnosti programu a rozšíření paměti je nejlevnější cestou ke zvýšení rychlosti programu.

*Pevný disk* – pro komfortní práci doporučujeme SSD disk a alespoň 10 GB volného místa pro chod programu a provozování menší agendy. Požadavky na volné místo se odvíjejí od velikosti zpracovávaných agend – orientačně počítejte pro každou další agendu obsahující 1 000 dokladů navíc asi 200 MB diskového prostoru. Nedoporučujeme umisťovat data na NAS.

*Monitor* – s rozlišením 1920 x 1080 a více (minimální rozlišení 1024 x 768). Pro komfortní práci doporučujeme také úhlopříčku 19" a větší..

*Tiskárna* – doporučujeme laserovou, při menším zatížení inkoustovou tiskárnu. Pro prodej v hotovosti či nasazení v prodejně je vhodné doplnit sestavu i o bankovní paragonovou tiskárnu.

*Přístup k internetu* – některé funkce nemusí bez přístupu k internetu fungovat korektně. Využijete ho i pro komunikaci s vaším peněžním ústavem (homebanking), ke zjišťování a načítání informací přímo do Money S3 z veřejných databází (např. ARES) a pro komunikaci s portálem státní správy. Prostřednictvím internetu dále automaticky aktualizujete software a je to i nejpohodlnější cesta pro aktivaci licence. Pomocí informačního kanálu RSS máte přímo v Money S3 k dispozici veškeré aktuální informace o změnách a novinkách v programu nebo v legislativě.

# **Doporučení pro práci v síti**

Špatná konfigurace a výkon sítě bývají nejčastějším zdrojem problémů při síťové práci v Money S3. Pro provoz v počítačové síti jsou nároky na hardware vyšší, úměrně počtu provozovaných PC a množství zpracovávaných dat. Proto nasazení síťových verzí doporučujeme svěřit do rukou odborníků, kteří jsou připraveni kromě instalace provést i individuální nastavení systému a zaškolení vašich pracovníků. Před nasazením ekonomického systému do síťového provozu proto doporučujeme konzultovat konkrétní situaci ve Vaší společnosti s námi (tel.: 549 522 503, e-mail: podpora@money.cz) nebo s některým z našich Konzultačních a prodejních center.

Rozlišujeme 2 způsoby propojení více stanic:

- síťové: instalace server - klient. Jeden počítač je hlavní (server), standardně jsou na něm umístěna data a licence. Klientská PC mají nainstalovánu jen klientskou instalaci a na data se připojují po síti na server (vyšší nároky na výkon sítě). Nároky na klientskou stanici jsou stejné jako při lokální instalaci.

- terminálové: jeden počítač je hlavní (server) a jsou na něm umístěna data a licence. Na klientských stanicích program není nainstalovaný a stanice se připojují na server pomocí vzdálené plochy (všechny operace tak probíhají na serveru). Tato varianta přináší výrazné zrychlení síťové práce a jako stanice je možné využít i starší a méně výkonné PC.

Příklady minimálních požadavků na propojení a nároků na "server":

*Do tří stanic v síti s menší agendou v řádu tisíců záznamů* v databázích postačí síť typu Peer to Peer 1 Gb/s (Wi-Fi síť nedoporučujeme), server s taktem 3,0 GHz a vyšším, 8 GB paměti RAM a SSD disky.

*Do pěti stanic a pro data do 50 000 záznamů* v některé z databází postačí síť 1 Gb/s (Wi-Fi síť nedoporučujeme), vyhrazený server se systémem Windows Server 2016 a vyšší. Server min. s taktem 3,0 GHz a vyšším, min. 8 GB paměti RAM, SSD disky. Pro vyšší bezpečnost doporučujeme zapojení disků redundantně do pole RAID..

*Pro pět a více stanic v síti nebo pro data nad 50 000 záznamů v některé z databází doporučujeme navíc k předchozí konfiguraci* použít i Windows Server s terminálovými službami. Tato technologie nejen výrazně zrychlí provoz celé sítě, ale také umožní využití starších počítačů jako klientských stanic. Velikost dat lze zjistit přímo v Money S3 pomocí funkce *Stav datových souborů* na kartě *Money / Správa dat.*

## **Volitelné či doplňkové vybavení**

Kancelářský software Microsoft Office – Money S3 spolupracuje s některými částmi kancelářského balíku MS Office (např. přímé odesílání faktur e-mailem ve formátu PDF, export dat pro další zpracování v Microsoft Excel, ukládání dokumentů Office přímo k dokladům v Money S3.

Zálohovací zařízení s odpovídající kapacitou – přepisovatelné DVD nebo USB flash disk. Data jsou to nejcennější, co v programu máte, proto doporučujeme časté zálohování přímo na disk počítače a také na přepisovatelná média, která je vhodné mít uložena na jiném místě, než je počítač s ostrými daty (např. pro případ požáru).

*Záložní zdroj (UPS)* – chrání Váš počítač před neočekávanými výpadky elektrického proudu a výkyvy sítě. V důsledku výpadku proudu může dojít k porušení vazeb v databázi a následně i k nesprávné funkci programu.

## **Pokladní systémy**

Money S3 může pracovat jako plnohodnotný pokladní systém. Informace o připojitelných pokladních periferiích (registrační pokladny, PC pokladny, skenery, bankovní tiskárny, tiskárny etiket, peněžní zásuvky, zákaznické displeje atd.) získáte v našich *Konzultačních a prodejních centrech.* Pro více informací ohledně kompatibilních periférií nás neváhejte kontaktovat na lince technické podpory tel.: 549 522 503.

# VYSVĚTLENÍ ZÁKLADNÍCH POJMŮ

Při instalaci Money S3 je jednou z nejdůležitějších věcí vědět, jaký typ klíče budete pro jeho provoz využívat.

# **Softwarový klíč**

*Softwarový klíč* je vazba vaší licence na konkrétní hardware. Je vytvořen na základě 16místného *Licenčního čísla* a sestává z *Registračního kódu* a *Aktivačního kódu*.

*Licenční číslo* získáte při koupi Money S3. Potřebujete jej při instalaci programu a následně při registraci programu. Má podobu 16místného kódu v kombinaci čísel a písmen.

 UPOZORNĚNÍ: Program musíte zaregistrovat včas – činnost nezaregistrovaného programu je po uplynutí příslušné lhůty ukončena.

*Registrační kód* vygeneruje program při registraci na základě zadaného *Licenčního čísla* a hardwaru vašeho počítače. Pokud jste připojeni k internetu, je celý proces maximálně zautomatizován – program se spojí s naším registračním střediskem a nabídne vám již vyplněný formulář.

*Aktivační kód* dostanete obratem po zadání *Registračního kódu* a jeho přijetím je celý proces registrace dokončen. Pokud nejste připojeni k internetu, pak vyberete volbu *Vytisknout registrační kartu* a tuto vyplněnou kartu odešlete na registrační středisko. *Aktivační kód* obdržíte poštou.

*PIN* je identifikační sedmimístné číslo přiřazené k vaší licenci softwaru Money. Slouží k zjednodušení vaší identifikace a při komunikaci nahradí složité a dlouhé číslo licence. Využijete jej nejen při komunikaci s technickou podporou, ale i při on-line nákupu doplňujících modulů k Money. Zobrazuje se v pravém dolním rohu okna Money.

*Přídavný kód* je číslo určeno k hlavnímu licenčnímu číslu a rozšiřuje, doplňuje a mění vlastnosti a moduly hlavní licence. Těchto čísel může být v seznamu neomezené množství (ale také nemusí být žádné).

Money S3 můžete spouštět pouze na počítači (v síti), na kterém jste provedli registraci. Pokud změníte hardware, je potřeba nejprve provést uvolnění aktivace a následně obnovit aktivaci. Další podrobnosti najdete v kapitole *Registrace Money S3*.

# NEŽ ZAČNETE INSTAI OVAT

## **Souhlas s licenčním ujednáním**

Provedením instalace programu Money S3 souhlasíte s *Obchodními podmínkam*i, které zobrazíte pomocí odkazu v průvodci instalací. *Obchodní podmínky* naleznete na stránce https://money.cz/obchodni-podminky/. Součástí *Obchodních podmínek* je i *Licenční smlouva*. Plný text *Licenční smlouvy* naleznete v kapitole *Licenční smlouva s koncovým uživatelem společnosti Seyfor, a.s.* a na našich stránkách https://money.cz/licencni-smlouva/.

Zavazujete se tak k dodržování podmínek daných smlouvou, ale současně získáváte i právo na služby ze smlouvy vyplývající. Licence je udělena na produkt jako celek. Celek a jeho části nemohou být odděleny pro použití na více než jednom počítači, pokud nemáte zakoupeny licence pro provoz na více počítačích.

## **Síťová instalace**

Pokud provozujete Money S3 v síti, je třeba si ujasnit následující pojmy:

*Server* – je počítač, na němž jsou uložena veškerá účetní data Money S3. Money na něm instalujete z instalačního balíčku.

*Klient* – je počítač, který je v síti připojen k serveru a přes síťovou jednotku načítá nasdílená data ze serveru. Klientská instalace následuje až po instalaci Money S3 na serveru a provádí se spuštěním speciálního instalačního souboru *Klientsetup.exe*, viz kapitola *Klientská instalace*. Klient může mít *Síťovou licenci* (přebírá ji od *Licenčního serveru* a používá se v případě počítače pevně připojeného k síti) nebo *Lokální licenci* (v případě, že počítač s licenčním serverem není nepřetržitě spuštěný).

*Licenční server* – je malý program, který běží v pravém dolním rohu panelu Windows. Aplikace je určena pro síťové licence a bývá instalována zpravidla na serveru, odkud přiděluje ostatním klientům licenci. V průběhu instalace jste dotázání, zda a kde se ve vaší síti již nachází, případně si jej můžete nainstalovat..

# INSTAL ACE MONEY S3 START

Ekonomické systémy od běžných programů odlišuje jedna zcela základní vlastnost – jsou úzce závislé na platné legislativě. Proto je důležitá registrace Money S3 START při instalaci – jen tak jsme schopni s vámi udržet kontakt a dosáhnout souladu programu s legislativou. Veškeré činnosti související s registrací provádíte pomocí průvodce.

Instalujete-li bezplatnou verzi Money S3 START, stačí vám přečíst si pouze tuto kapitolu. Před vlastní instalací vám doporučujeme prostudovat si předchozí kapitolu *Technické požadavky,* kde se dozvíte vše o vybavení potřebném pro správný chod programu.

Money S3 ve verzi START je možné používat jako plnohodnotný účetní program, který má tato omezení:

• Pracovat lze pouze v jedné vlastní agendě.

• Verze je omezena limity na počet záznamů, které se sčítají za všechny účetní roky v agendě. Po překročení limitů záznamů jsou všechny výtisky znehodnoceny nápisem Neplatné.

• Po 30 dnech od dosažení některého z limitů se agenda uzamkne. Nebude možné přidávat nové záznamy či editovat existující. Po zakoupení kompletu Money S3 (plné verze) se můžete do uzamčené agendy vrátit a pokračovat v práci.

• Není možné využívat bezplatnou zákaznickou podporu.

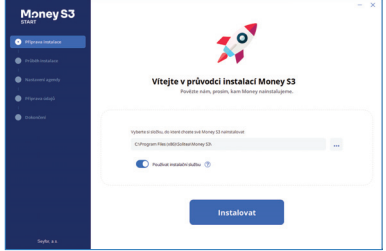

 UPOZORNĚNÍ: Instalace verze START není určena pro aktualizaci "plné" verze programu a data vytvořená v licencované verzi není možné ani prohlížet ve verzi START.

Před vlastní instalací programu doporučujeme ukončit všechny běžící aplikace Windows. Poté stiskněte tlačítko *Instalovat*. Na obrazovce se objeví titulní karta instalačního programu. Zde můžete nastavit složku, do které budete chtít Money S3 START instalovat. Standardně se nabízí cesta C:\Program Files(x86)\Solitea\Money S3.

Vlastní instalaci softwaru spustíte tlačítkem *Instalovat*.

*Používat instalační službu* – instalační služba umožňuje stahovat a instalovat aktualizace programu i uživatelům bez administrátorských oprávnění v operačním systému. Doporučujeme ponechat přepínač zapnutý.

Po instalaci Money S3 START se spustí průvodce, kde si vyberete, zda budete chtít začít používat *Demo agendu* nebo založit svoji vlastní *Novou agendu*. *Demo agenda* obsahuje vzorová data pro zkoušení, ověřování a jako praktické příklady pro uživatele programu Money S3.

Volbou *Nová agenda* si vytvoříte vlastní agendu. Zobrazí se průvodce pro nastavení agendy, kde zvolíte typ subjektu, zda jste

plátce DPH, jakým způsobem vedete účetnictví a zda budete evidovat sklad. V dalším kroku doplníte vaše IČ a ostatní údaje se načtou z našeho registru nebo přímo z databáze ARES. Volbou *Korespondenční adresa je jiná než adresa firmy* zadáte adresu, která se liší od obchodního názvu a na kterou chcete zasílat poštu. Na další straně průvodce doplníte bankovní spojení, logo a razítko a v pravé části ihned vidíte, jak bude vypadat vaše faktura pro zákazníky. Na další straně zkontrolujete vaše zadané registrační údaje a tlačítkem *Dokončit* se proces registrace dokončí.

Nová agenda se založí podle zadaných údajů z registrace.

Pokud nemáte připojení k internetu, můžete pomocí volby *Vytisknout žádost* o zaslání Licenčního čísla vytisknout žádost, kterou zašlete na naši adresu Seyfor, a.s., Drobného 49, 602 00 Brno. Nejrychlejší způsob pro získání Licenčního čísla je kontaktovat telefonicky naše obchodní oddělení na čísle: 549 522 511, kde vám Licenční číslo sdělí.

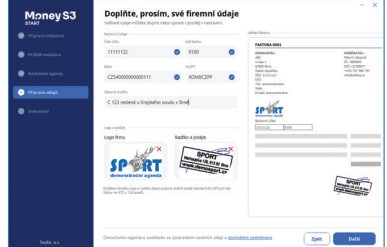

Po spuštění Money S3 START verze se zobrazí průvodce pro krátkou ukázku na seznámení s Money S3. Ukázka se spouští vždy při spuštění programu. Pomocí přepínače T*uto zprávu příště nezobrazovat* můžete toto zobrazování vypnout. Program si nastavení přepínače pamatuje na celou instalaci Money S3 (tj. společně pro všechny uživatele). Ukázku lze kdykoliv spustit pomocí ikony v pravém horním rohu.

Podle zvolených možností v průvodci instalací, volba účetnictví, typ subjektu atd. se vám automaticky nastavil konkrétní komplet Money S3.

Na kartě *Možnosti licence* se zobrazují volby:

*Vyzkoušet komplety* – z roletové nabídky si můžete vyzkoušet jednotlivé komplety. U každého kompletu se zobrazuje, který modul je součástí vybraného kompletu. Ve spodní části si pak můžete ještě vybrat volitelné moduly jako Evidence tržeb, E-shop konektor, Servis atd. Po potvrzení volby se vám Money S3 START zobrazí jako ve zvoleném kompletu i s vybranými samostatnými moduly. Vybraný komplet a volitelné moduly si můžete kdykoliv změnit.

*Zaregistrovat* – po zakoupení kompletu Money S3 zadáte nové *Licenční číslo* pro registraci.

*Objednat* – tlačítkem se přepnete do našeho e-shopu, kde si můžete vybrat a objednat komplet Money S3 (placenou verzi). Po zakoupení obdržíte nové *Licenční číslo*. Pomocí tlačítka *Zaregistrovat* zadáte do pole nové *Licenční číslo* a dokončíte registraci na plnou verzi Money S3.

Po spuštění Money S3 START se zobrazí informační okno, které zobrazuje doporučené komplety Money S3. Tlačítkem *Vybrat*  můžete ihned vybraný komplet na našem e-shopu objednat. V horní části se pomocí volby *Jak jste na tom s limity?* zobrazují limity a počet již vytvořených záznamů. Po překročení některého z limitů se zobrazí zpráva, že máte 30 dní na pořízení některého z placených kompletů Money S3. Současně se znehodnotí tiskové výstupy nápisem Neplatné. Po 30 dnech se agenda uzamkne a nebude možné přidávat či editovat záznamy. V případě zakoupení kompletu Money S3, stačí pouze provést registraci na nové *Licenční číslo* a můžete se vrátit k práci v uzamčené agendě. Viz *Registrace licencované verze*.

# INSTALACE LICENCOVANÉ VERZE

# **Instalace Money S3**

Instalace programu Money S3 je jednoduchá a většinu potřebných operací provede samostatně instalační program.

Vlastní instalaci softwaru spustíte tlačítkem *Instalovat*. Popis postupu instalace najdete v dalším textu, kde si musíte vyhledat část, která popisuje váš způsob instalace: tedy zda se jedná o první instalaci programu na lokální počítač či do sítě nebo zda instalujete aktualizaci, reinstalujete Money S3 apod.

Na titulní kartě instalačního průvodce máte možnost standardní instalace programu Money S3, kterou spustíte tlačítkem *Instalovat*.

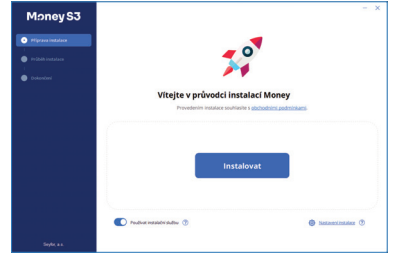

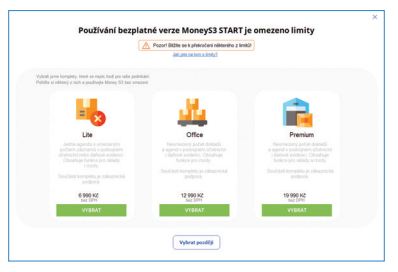

Při standardní instalaci se bude jednat o lokální instalaci s programovými soubory a s daty umístěnými ve výchozí složce. U 32bitových systémů se programové soubory implicitně instalují na disk C do adresáře C:\Program Files\Solitea\Money S3. U 64bitových do adresáře C:\Program Files (x86)\Solitea\Money S3\. Data se instalují do adresáře C:\Users\Public\Documents\ Solitea\Money S3. Licence bude umístěna na tomto počítači.

*Používat instalační službu* – instalační služba umožňuje stahovat a instalovat aktualizace programu i uživatelům bez administrátorských oprávnění v operačním systému. Doporučujeme ponechat přepínač zapnutý.

Po dokončení instalace se program spustí a nabídne vám průvodce registrací, viz *Registrace licencované verze.* 

#### **Nastavení instalace**

Volba *Nastavení instalace* je určena pro instalaci Money na síti, ale i pro lokální instalaci v případě, kdy si chcete sami nastavit některé parametry instalace.

## **Lokální instalace**

Pokud instalujete Money lokálně, všechny soubory Money S3 se instalují pouze na jeden (lokální) počítač a to i v případě, že tento počítač je zapojen v počítačové síti. V průvodci instalací vyberete volbu *Lokální (jeden uživatel)*.

#### *Umístění Money S3 na Vašem počítači*

Tlačítkem *Pokračovat* se zobrazí v průvodci výběr složek s programovými soubory a daty. Programová část Money S3 se u 32bitových systémů implicitně instaluje na disk C do adresáře C:\Program Files\Solitea\ Money S3. U 64bitových do adresáře C:\Program Files (x86)\Solitea\ Money S3\. Data se instalují do C:\Users\Public\Documents\Solitea\ Money S3\. Licence bude umístěna na tomto počítači.

Pomocí tlačítek se třemi tečkami můžete umístění změnit.

*Ponechat stávající přístupová práva na složce s daty* – pro správný chod programu je nutné, aby měl do zvolené složky s daty právo zápisu každý uživatel, který bude program používat. Doporučujeme ponechat přepínač vypnutý a zapínat ho pouze v případě, kdy máte na této složce již např. omezen přístup pouze na vyjmenované uživatele a nechcete povolit přístup žádným dalším uživatelům. Pokud je přepínač vypnutý, instalační program nastaví na zvolenou složku s daty právo zápisu pro všechny uživatele toho počítače.

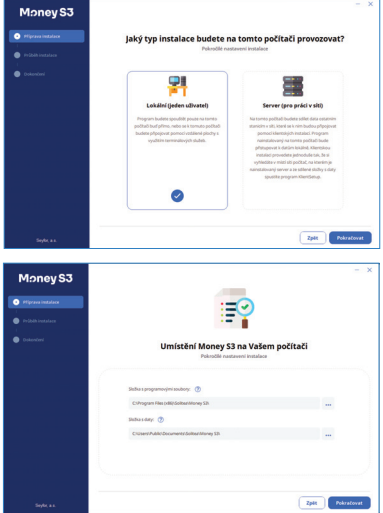

 **DŮLEŽITÉ UPOZORNĚNÍ:** Při nedostatečných právech zápisu na datovou část Money S3 může v kombinaci se zapnutým nástrojem řízení uživatelských účtů (UAC) dojít k virtualizaci dat. Z tohoto důvodu instalační průvodce vždy u cílové složky pro datovou část Money S3 z bezpečnostních důvodů implicitně přidává plná práva zápisu pro skupinu USERS (tímto je virtualizace vyloučena). Pokud změníte cílovou složku datové části Money S3, doporučujeme přepínač "Ponechat stávající přístupová práva na cílové složce pro Data" nezatržený (tímto je virtualizace také vyloučena). V případě, kdy preferujete ponechat stávající práva na vámi vybraném adresáři, lze zatrhnout přepínač "Ponechat stávající přístupová práva na cílové složce pro Data". V tomto případě je však nutné zajistit, aby vámi vybraná složka pro datovou část obsahovala plné právo zápisu pro skupinu USERS, jinak hrozí virtualizace dat. V žádném případě nedoporučujeme datovou část Money S3 umístit do složky C:\Program Files\, případně C:\ Program Files (x86)\. Tyto složky jsou systémem chráněny a riziko virtualizace je velmi vysoké.

POZOR: V případě, že zakážete některému z členů skupiny USERS právo zápisu do složky s daty, může dojít k virtualizaci dat i když ponecháte přepínač vypnutý, protože zákaz zápisu má vyšší prioritu než povolení.

#### *Výběr součástí programu*

Dále vám průvodce instalací nabídne seznam instalovaných součástí programu, ze kterých si vyberete ty, jež požadujete instalovat.

Možnosti jsou:

*Kurzovní lístek* – využijete pokud používáte v programu Money S3 cizí měny s denním kurzem.

*Kódy kombinované nomenklatury* – jsou určeny pro potřeby statistického výkazu Intrastat.

*Konstantní symboly* – seznam je určen pro usnadnění vaší práce při vyplňování dokladů.

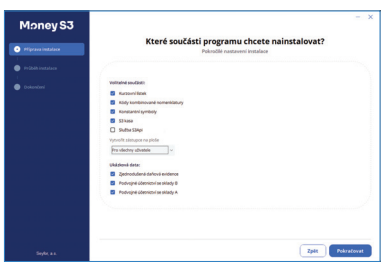

 POZNÁMKA: Instalaci těchto součástí nezapínejte, pokud máte v daných seznamech přidané vlastní záznamy, o které nechcete přijít.

*Money S3 Kasa* – nainstaluje se program Money S3 Kasa, který slouží k maloobchodnímu prodeji. Jedná se o on-line prodejní modul, který je napojen na data Money S3. Dle vaší zakoupené licence se nainstaluje Money S3 Kasa Standard nebo Money S3 Kasa Professional.

*API služba* – slouží k předávání dat mezi softwarovými aplikacemi.

*Vytvořit zástupce na ploše* – z roletové nabídky vybíráte, zda budete chtít vytvořit zástupce a ikony Money S3 jen pro přihlášeného uživatele či pro všechny další uživatele.

*Ukázková data* – jedná se o demonstrační agendy s již vytvořenými daty, na kterých si můžete zkoušet jednotlivé funkce programu Money S3. Můžete si vybrat ten druh agendy, který je shodný s vaší firmou. Pokud však máte málo místa na disku a ukázková data nejsou pro vás přínosem, neinstalujte je. Začátečníkům instalaci doporučujeme.

Tlačítkem *Pokračovat* se zobrazí průvodce instalací *Umístění a správa licence*.

#### *Typ instalace*

Zde je potřeba vybrat, kde bude umístěna licence k programu a jak ji budete spravovat:

*Lokální licence* – licence bude dostupná pouze z tohoto počítače a k jejímu používání není potřeba instalovat žádný další program. Při lokální správě lze spustit maximálně 2 instance programu současně. Lokální správu licence není možné používat, pokud je program spuštěn na serverovém operačním systému.

*Licenční server* – tuto volbu vyberete, pokud bude program spouštět více uživatelů sítě současně, nebo je nainstalovaný na serverovém operačním systému. Na některém počítači v síti musí být nainstalovaná aplikace *Licenční server viz kapitola Síťová instalace / Umístění a správa licence.* Tato aplikace umožní sdílení jedné licence k programu více uživatelům sítě. Současně lze spustit tolik instancí programu, kolik jich je v licenci zakoupeno.

V případě volby *Lokální licence* se na další straně průvodce zobrazí přehled nastavení celé instalace. Tlačítkem *Instalovat* instalaci programu Money S3 dokončíte. Po spuštění programu se vám automaticky nabídne průvodce registrací, viz *Registrace licencované verze*.

## **Síťová instalace**

Instalace programu v počítačové síti sestává z několika kroků. Po nutné přípravě sítě musí být Money S3 nejprve instalováno na Serveru (počítači, na němž budou uložena veškerá data). Současně je nutné zvolit místo, na kterém bude instalován program *Licenční server.* Posledním krokem je pak instalace jednotlivých *Klientů* (stanic, na nichž bude Money S3 provozováno).

Na první straně průvodce instalací vyberete možnost *Pokročilý režim nastavení.* Na další straně zvolíte jako typ instalace S*erver (pro práci v síti).* Na tomto počítači budete sdílet data ostatním stanicím v síti, které se k nim budou připojovat pomocí klientských instalací. Program nainstalovaný na tomto počítači bude přistupovat k datům lokálně.

#### *Umístění Money S3 na Vašem počítači*

V dalším kroku si můžete změnit složky s programovými soubory a daty.

*Sdílená složka s daty* – v této složce budou uložena vaše data a klientské instalace. Aby bylo možné z této složky spouštět klientské instalace, musí být nasdílena ostatním stanicím v síti a jejich uživatelé do ní musí mít právo zápisu. Doporučujeme ponechat výchozí nastavení.

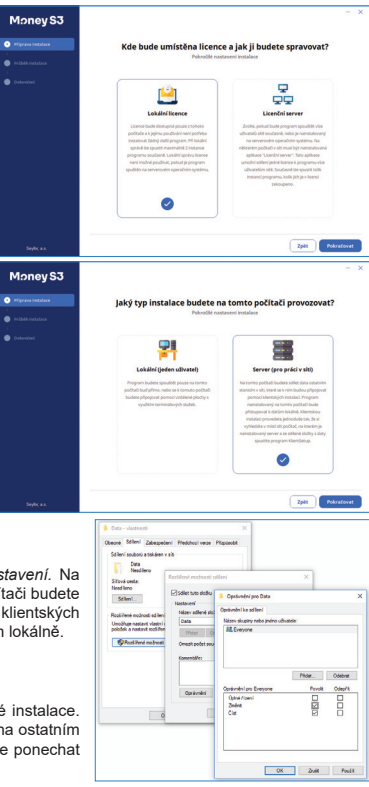

Po dokončení instalace serveru se vytvoří ve zvolené složce s daty podsložky Bin a Data. Podsložka Data obsahuje mimo jiné vždy společná data a agendy, včetně instalačního souboru *KlientSetup.exe*, který je nezbytný pro instalaci klientů. Podsložku Data je nutné nasdílet ostatním uživatelům sítě minimálně s oprávnním číst a změnit.

#### *Výběr součástí programu*

Dále vám průvodce instalací nabídne seznam instalovaných součástí programu, ze kterých si vyberete ty, jež požadujete instalovat. Podrobnosti naleznete v kapitole *Lokální instalace / Výběr součástí programu*.

#### *Typ instalace*

Na další straně průvodce vyberete, kde bude umístěna licence k programu a jak ji budete spravovat. Licenci k programu můžete uložit na tento počítač a spravovat lokálně, nebo můžete licenci spravovat pomocí *Licenčního serveru*.

*Lokální licence* – licence bude dostupná pouze z tohoto počítače a k jejímu používání není potřeba instalovat žádný další program. Při lokální správě lze spustit maximálně 2 instance programu současně. Lokální správu licence není možné používat, pokud je program spuštěn na serverovém operačním systému.

*Licenční server* – tuto volbu vyberete, pokud bude program spouštět více uživatelů sítě současně, nebo je nainstalovaný na serverovém operačním systému. Na některém počítači v síti musí být nainstalovaná aplikace *Licenční server.* Tato aplikace umožní sdílení jedné licence k programu více uživatelům sítě. Současně lze spustit tolik instancí programu, kolik jich je v licenci zakoupeno.

Při síťové instalaci zvolte správu pomocí *Licenčního serveru*. Na další straně nastavíte, kde je *Licenční server* umístěný. Pokud jste toto nastavení již provedli při předchozí instalaci, zobrazí se nejprve strana s informací o aktuálním nastavení umístění *Licenčního serveru*, které buď potvrdíte a zobrazí se poslední strana s přehledem nastavení instalace, nebo můžete toto nastavení změnit.

Pokud nemáte umístění *Licenčního serveru* dosud nastavené, nebo zvolíte změnu jeho nastavení, zobrazí se na další straně průvodce *Aktuální umístění licenčního serveru,* kde toto nastavení provedete.

#### *Aktuální umístění licenčního serveru*

Zobrazí se průvodce instalací pro zvolení umístění *Licenčního serveru*:

*Licenční server je na tomto počítači* – program *Licenční server* je již nainstalovaný a spuštěný na tomto počítači. V dalším kroku instalační program ověří spojení.

*Licenční server je na jiném počítači* – program *Licenční server* je již nainstalovaný a spuštěný na jiném počítači v síti. V dalším kroku instalační program začne prohledávat síť a jakmile nalezne *Licenční server*, stačí jen potvrdit, že ho chcete používat ke správě licence.

*Nainstalovat licenční server na tento počítač* – spustí se instalace programu *Licenční server*. Po dokončení instalace *Licenčního serveru* dále pokračujte s volbou *Licenční server je na tomto počítači*.

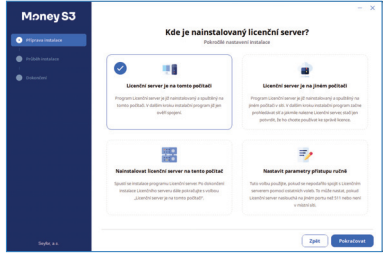

*Nastavit parametry přístupu ručně* – tuto volbu použijte, pokud se nepodařilo spojit s *Licenčním serverem* pomocí ostatních voleb. To může nastat, pokud *Licenční server* naslouchá na jiném portu než 511 nebo není v místní síti.

- UPOZORNĚNÍ: Zkontrolujte si ve Firewallu OS Windows (Ovládací panely), zda-li máte povolený port 511, na kterém běží služba Licenční server, který přiděluje licence jednotlivým stanicím ve vaší fi remní síti. Pro funkčnost komunikace serveru se stanicemi je třeba mít port 511 povolen.
- POZNÁMKA: Informace pro správné ruční nastavení získáte z Licenčního serveru na počítači, na kterém byl nainstalován. Zde použijte volbu Info, kde naleznete příslušné informace pro nastavení přístupu k síťovému klíči u jednotlivých instalací Money S3. Doporučujeme vždy zadat název serveru, namísto IP adresy serveru, dynamické přidělování IP adres může mít za následek zrušení vazby na Licenční server.

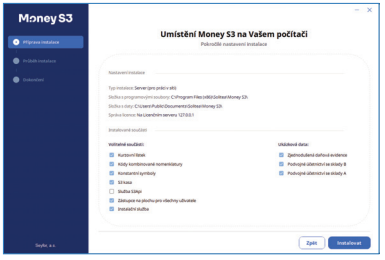

 POZNÁMKA: Ovladač síťového klíče se instaluje jako samostatný program. Uživatelsky je ovládán pomocí tzv. Licenčního serveru. Ikonu naleznete v pravé části hlavního panelu Windows a lze jej také spustit přímo z programové nabídky Money S3.

Dále vám průvodce instalací zobrazí přehled nastavení instalace a následně tlačítkem *Instalovat* dokončíte instalaci programu.

# **Klientská instalace**

Ve chvíli, kdy na serveru máte správně nainstalované Money S3, můžete přistoupit k instalaci jednotlivých klientů.

Klientskou instalaci provedete jednoduše tak, že vyhledáte v síti počítač s nainstalovaným serverem a sdílenou složku s daty připojte jako síťovou jednotku se zatržením přepínače *Znovu připojit při přihlášení*.

Z připojené síťové jednotky následně spustíte instalaci programu *Klientsetup.exe.*

Instalace klienta se liší podle toho, zda pro něj využijete licenci ze serveru, nebo pro něj máte zakoupenu lokální licenci.

Pokud ponecháte standardní nastavení, programové soubory budou umístěny ve výchozí složce. Licence bude umístěna na tomto počítači, případně na *Licenčním serveru*, který používá ke správě licence server klientských instalací.

Při *Pokročilém nastavení* máte možnost změnit umístění složky s programovými soubory, nastavit umístění licence a instalované součásti programu.

#### *Typ instalace*

Tlačítkem *Pokračovat* se zobrazí průvodce *Jaký typ instaglace budete na tomto počítači provozovat,* viz kapitola *Síťtová instalace / Typ instalace.*

#### *Aktuální umístění licenčního serveru*

Zobrazí se průvodce instalací pro zvolení umístění *Licenčního serveru*, viz kapitola *Síťtová instalace / Aktuální umístění licenčního serveru*.

Na další straně průvodce se zobrazí přehled nastavení a tlačítkem *Instalovat* instalaci dokončíte.

# **Instalace e-licence Money S3 při on-line nákupu**

#### **na shop.money.cz**

Pokud iste si pořídili tzv. e-licenci nového Money S3 na shop.money.cz (nákup nového kompletu Money S3 a platba kreditní kartou), obdrželi iste obratem e-mail s fakturou a licenčním číslem Money S3, včetně certifikátu k licenci v PDF a odkazem na stažení instalačního balíčku. V takovém případě provedete instalaci Money S3 tak, že z adresy https://zakportal.money.cz/ Links/Default.aspx budete moci po zadání licenčního čísla stáhnout instalační balíček do svého PC.

## **Instalace licencované verze Money S3 přechodem z Money S3 START**

Pokud jste aktivně využívali bezplatnou verzi Money S3 START a máte zájem data v ní pořízená využívat i v licencované verzi, postupujte prosím následovně. Ve verzi START proveďte zálohu dat (tu provádějte v případě instalace jakékoli nové verze). Po zakoupení plné verze Money S3 v programu na kartě *Možnosti licence / Zaregistrovat* zadáte vaše IČ a nové licenční číslo Money S3. Pokud jste připojeni k internetu, program se spojí s naším registračním serverem a změní licenci. V případě offline obdržíte nové Licenční číslo, které načtete z dodaného souboru nebo zapíšete ručně. Viz *Registrace licencované verze.*

Po dokončení registrace budou data původních agend verze START automaticky převedena do licencované verze a odstraněny veškeré limity verze Money S3 START.

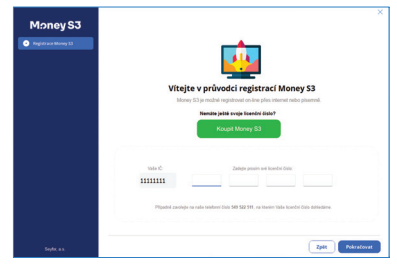

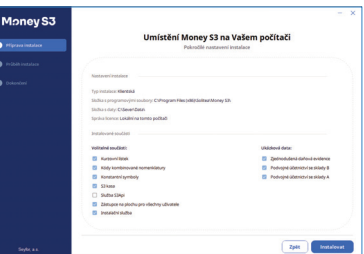

# AKTUALIZACE SOFTWARU NA NOVĚJŠÍ VERZI

# **Pro uživatele verzí Money S3 START**

Software si můžete prostřednictvím sítě internet kdykoli aktualizovat na novou verzi START:

Pro ověření aktuálnosti verze použijte ikonu k u čísla verze na aktivním informačním řádku. Pokud bude nalezena novější verze programu Money S3, nabídne se její stažení. Po kliknutí na ikonu **s** se stažený soubor sám rozbalí a spustí instalační program START, který přeinstaluje vaši původní verzi novou verzí staženou z internetu. V případě, že je dostupná rychlá aktualizace programu, zobrazí se ikona . Současně se změní ikona programu Money S3 \* na liště. Vaše doposud pořízená data přitom zůstanou zachována.

## **Pro uživatele licencovaných verzí Money S3 – služba Podpora a aktualizace**

Uživatelům licencovaných verzí Money S3 je nabízena služba *Podpora a aktualizace*, jejíž součástí je pravidelné zasílání aktualizačních verzí softwaru a především zajištění *plynulého přechodu do nového účetního roku spojené s automatickým nastavením účetních konstant.* Tato služba je prodávána za ceny odstupňované podle počtu modulů Money S3 platné pro jeden kalendářní rok.

Díky službě *Podpora a aktualizace* je váš účetní program udržován legislativně i funkčně "v kondici" plynule rok za rokem, bez velkých a nečekaných finančních skoků způsobených nutností zakoupení legislativních upgradů z verze na verzi. Jeho cena je přehledně rozložená do celého období využívání ekonomického systému. Zakoupením *Podpory a aktualizace* na příští rok získáte:

- Na začátku roku legislativní aktualizaci pro následující kalendářní rok.
- V průběhu roku další aktualizační verze s funkčními novinkami a změnami sledujícími vývoj legislativy.

• Po celý rok výhradní přístup k průběžným aktualizacím na internetu. Postup aktualizace je popsaný v předchozí kapiotole, pouze internetová adresa je (v případě že nevyužijete přímého linku z Money) https://zakportal.money.cz/Links/Default.aspx .

• Zdarma technickou podporu po internetu na adrese https://zakportal.money.cz/, na kterou se dostanete i přímo z programu (karta *Money / Nápověda, kontakty*).

Každý, kdo si zakoupí nový komplet Money S3, získá zdarma službu *Podpora a aktualizace* pro daný kalendářní rok, v němž došlo k nákupu nového kompletu Money S3. Podmínkou je, že program řádně zaregistruje. Pokud Money S3 zakoupíte v období od 1. září do 31. prosince, získáte zdarma navíc *Podporu a aktualizaci* i pro následující kalendářní rok.

Další informace naleznete na našich www stránkách na adrese https://money.cz/produkty/ekonomicke-systemy/money-s3/ sluzby/. Na těchto stránkách je možné i aktualizaci objednat.

 UPOZORNĚNÍ: O vydání nových verzí Money S3 pravidelně upozorňujeme na našich www stránkách pomocí informačních kanálů RSS a také v e-mailovém bulletinu *Money News* – ten zasíláme všem uživatelům služby *Podpora a aktualizace* a zájemcům, kteří si jej na naší e-mailové adrese info@money.cz objednají (na téže adrese lze odběr bulletinu i kdykoliv zrušit). *Money News* neobsahuje samozřejmě pouze informace o nových verzích, ale i o obchodních novinkách a změnách v legislativě, ankety, soutěže a další. On-line archiv již vydaných čísel naleznete rovněž na našich www stránkách.

## **Instalace aktualizace přímo z Money S3**

Pokud chcete Money S3 aktualizovat, vytvořte nejdříve zálohu dat.

Pro ověření aktuálnosti verze použijte ikonu u čísla verze na aktivním informačním řádku. Pokud bude nalezena novější verze programu Money S3, nabídne se její stažení. Po kliknutím na ikonu x se stažený soubor sám rozbalí a spustí instalační program, který přeinstaluje vaši původní verzi novou verzí. Pokud je dostupná rychlá aktualizace programu, tak se po kliknutí na ikonu program ukončí, znovu se spustí a nainstaluje rychlou aktualizaci.

Při instalaci aktualizace tímto způsobem není možné měnit žádné nastavení instalace. Změnit lze pouze vypnutí / zapnutí přepínače *Používat instalační službu*. Vaše doposud pořízená data přitom zůstanou zachována.

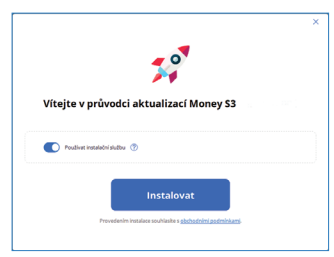

## **Instalace aktualizace ze Zákaznického portálu Money S3**

Pokud chcete Money S3 aktualizovat, vytvořte nejdříve zálohu dat. Aktualizaci můžete provést pomocí plného instalačního balíčku, který získáte na *Zákaznickém portále*. Tímto způsobem můžete programi přeinstalovat, nebo změnit nastavení instalace.

Tlačítko *Změnit nastavení* použijte pouze v případě, že chcete změnit např. typ instalace, cestu k datům nebo programovým souborům, případně změnit umístění licence nebo nastavení volitelných součástí programu. Po změně parametrů instalaci dokončíte stejně jako v případě první instalace.

Po spuštění nově instalované verze programu se otevře průvodce *Synchronizací účetních konstant*. Jedná se o srovnání účetních konstant ve vaší agendě s konstantami v nové verzi programu vzhledem k legislativním změnám. Možnost *Synchronizace* je volitelná a je věcí účetní jednotky, zda ji využije. Bližší informace o této funkci naleznete v *Nápovědě* programu.

 UPOZORNĚNÍ: Při instalaci aktualizace doporučujeme kurzovní lístek v případě, že si ho pravidelně vyplňujete sami, neinstalovat.

# REGISTRACE LICENCOVANÉ VERZE

Ekonomické systémy od běžných programů odlišuje jedna zcela základní vlastnost – jsou úzce závislé na platné legislativě. Proto je důležitá registrace Money S3 ihned po instalaci – jen tak jsme schopni s vámi udržet kontakt a dosáhnout souladu programu s legislativou.

Po instalaci Money S3 Vás program vyzve k zadání *Licenčního čísla*.

Po spuštění programu se zobrazí *Průvodce registrací*. Program automaticky rozezná, zda jste připojeni k internetu, a nabízí již průvodce dle stavu on-line nebo off -line.

#### *Registrace on-line*

*IČ* – vyplníte vaše IČ. V případě, že bude IČ nalezeno, vyplní program na další straně průvodce vaše kontaktní údaje sám, v opačném případě bude požadovat vyplnění těchto údajů ručně. Tučným písmem jsou uvedeny položky, které jsou pro úspěšnou registraci povinné.

*Licenční číslo* – zapíšete vaše licenční číslo, které naleznete na kartě *Certifi kát o původu softwarové licence* nebo na tištěném *Rozpisu modulů licence Money S3*.

Tlačítkem *Dokončit* proběhne automatická registrace a aktivace programu Money S3.

Po úspěšné aktivaci naleznete na kartě *Money / Nápověda, kontakty* všechna tři čísla – *Licenční číslo, Registrační kód* a *Aktivační kód*.

#### *Registrace off -line*

*IČ* – vyplníte vaše IČ. Na další straně průvodce vyplníte vaše kontaktní údaje. Tučným písmem jsou uvedeny položky, které jsou pro úspěšnou registraci povinné.

Pokud máte licenční soubor, provedete *Registraci ze souboru*. Pokud nemáte licenční soubor, provedete *Registraci ručně*.

 TIP: Pro pohodlnější práci při zadávání *Licenčního čísla* a *Přídavných kódů* si můžete u našeho obchodního oddělení vyžádat zaslání licenčního souboru "S3.licence.csw" na e-mailu: obchod@money.cz, nebo tel : 549 522 511.

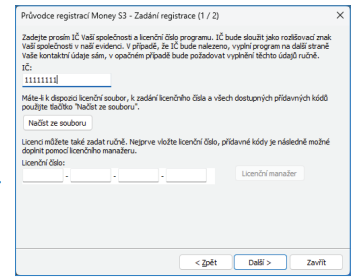

#### *Registrace ze souboru*

*Načíst ze souboru* – pokud jste si zažádali na obchodním oddělení o zaslání licenčního souboru "S3.licence.csw", pak máte tyto možnosti:

• Soubor S3.licence.csw spustíte přímo z média dvojitým kliknutím. Automaticky se otevře průvodce registrací programu.

• Pokud jste si soubor uložili, tlačítkem *Načíst ze souboru* otevřete okno pro vyhledání souboru *S3.licence.csw* ve vašem počítači a soubor otevřete.

Na kartě registrace je již vyplněné *Licenční číslo*. Doplníte IČ a na další straně průvodce vaše kontaktní údaje. Tlačítkem *Dokončit* vytisknete *Registrační kartu* s registračním kódem, kterou zašlete na naši adresu Seyfor, a.s., Drobného 49, 602 00 Brno. Obratem vám bude zaslán *Aktivační kód*.

#### *Registrace ručně*

V případě, že nemáte licenční soubor *S3.licence.csw*, nebo se vám nepodaří otevřít tento soubor, máte možnost zadat *Licenční číslo* a *Přídavné kódy* k modulům ručně:

Licenční číslo – doplníte Licenční číslo, které naleznete na kartě Certifikát o původu softwarové licence nebo na tištěném Rozpisu *modulů licence Money S3*.

*Licenční manažer* – tlačítkem otevřete okno *Licenční manažer,* kde v záložce *Obsah licence* volbou *Zapsat ručně* máte možnost zapsat jednotlivé přídavné kódy k vaší licenci Money S3. Po zapsání

kódů okno *Licenční manažer* zavřete. Tlačítkem *Dokončit* vytisknete *Registrační kartu* s registračním kódem, kterou zašlete na naši adresu Seyfor, a.s., Drobného 49, 602 00 Brno. Obratem vám bude zaslán *Aktivační kód*.

 POZNÁMKA: Tlačítko *Licenční manažer* je aktivní pouze v případě správně zadaného *Licenčního čísla*.

#### *Aktivace*

Po spuštění programu tlačítkem *Aktivovat licenci* otevřete okno pro zadání *Aktivačního kódu*. Aktivaci licence můžete také provést přímo v programu na kartě *Money / Nápověda, kontakty / Aktivovat licenci*.

Tímto krokem je registrace a aktivace licencované verze Money S3 dokončena.

Na kartě *Money / Nápověda, kontakty* naleznete všechna tři čísla – *Licenční číslo, Registrační kód* a *Aktivační kód*.

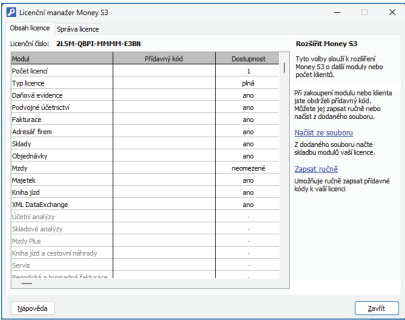

# ROZŠÍŘENÍ MONEY S3 – DOKOUPENÍ DALŠÍCH MODULŮ A POČTIL LICENCÍ

Ve chvíli, kdy dokoupíte nový modul Money S3, dostáváte *Přídavný kód k Licenčnímu číslu*. Dle stavu připojení k internetu (on-line či off -line) zadáte kód do programu následujícím způsobem:

#### *On-line*

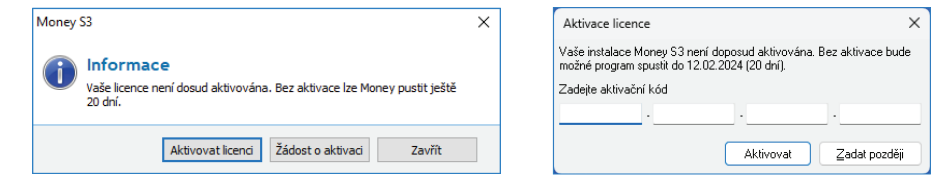

Na kartě *Money / Nápověda, kontakty* spustíte *Licenční manažer*, kde v záložce *Obsah licence* tlačítkem *Aktualizovat moduly* provedete automatickou aktivaci nově zakoupených modulů.

Po zavření okna *Licenční manažer* program automaticky zpřístupní nově zakoupené moduly.

#### *Off -line*

Na kartě *Money / Nápověda, kontakty* spustíte *Licenční manažer* a přepnete se do záložky *Obsah licence*. Pokud máte licenční soubor, provedete volbu *Načíst ze souboru*. Pokud nemáte licenční soubor, provedete volbu *Zapsat ručně*.

 Pro pohodlnější práci při zadávání *Licenčního čísla a Přídavných kódů* si můžete u našeho obchodního oddělení vyžádat zaslání licenčního souboru "S3. licence.csw" na e-mailu: obchod@money.cz, nebo tel.: 549 522 511.

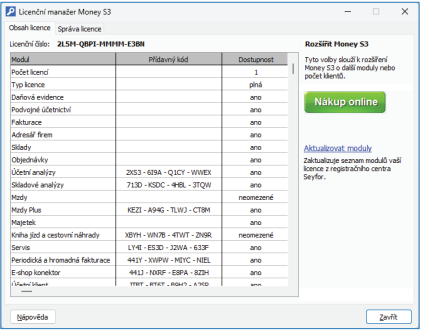

*Načíst ze souboru* – pokud jste si zažádali na obchodním oddělení o zaslání licenčního souboru *S3.licence.csw*, pak máte tyto možnosti:

• Soubor *S3.licence.csw* spustíte přímo z média dvojitým kliknutím.

• Pokud jste si soubor uložili, tlačítkem *Načíst ze souboru* otevřete okno pro vyhledání souboru *S3.licence.csw* ve vašem počítači a soubor otevřete.

Automaticky se provede aktualizace všech vašich zakoupených modulů.

*Zapsat ručně* – tuto volbou Zapíšete přídavné kódy k zakoupeným modulům ručně podle vytištěného *Rozpisu modulů licence Money S3*.

Po zavření okna *Licenční manažer* program automaticky zpřístupní nově zakoupené moduly.

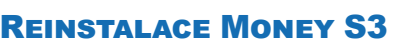

Pokud se jakkoliv chystáte Money S3 reinstalovat či změnit hardware, na kterém provozujete Money (zakoupili jste nový počítač či jen měníte některou jeho část), je nejprve potřeba deaktivovat program, tím povolit další instalaci, a následně po novém nainstalování programu aktivaci obnovit.

## **Uvolnění aktivace**

Pro uvolnění aktivace postupujte následujícími kroky:

- 1. Na kartě *Money / Nápověda, kontakty spustíte Licenční manažer*.
- 2. V záložce *Správa licence* vyberete volbu *Deaktivovat*.

3. Program je deaktivován a přechází do režimu neregistrovaného programu – jeho činnost je omezena. Po dalším spuštění programu vás registrační průvodce vybídne k *Obnovení aktivace*.

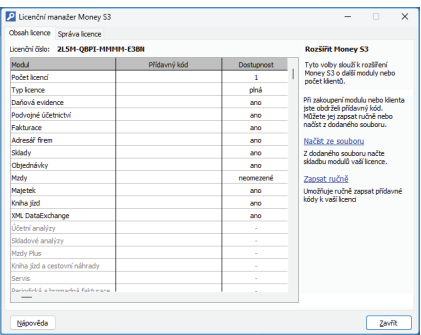

## **Obnovení aktivace**

Kromě plánované změny tento postup využijete i v případě, kdy na vašem počítači došlo k nečekané změně hardwaru (např. se porouchala některá součást počítače) a vy jste nestihli program deaktivovat. Money pak nelze spustit a program vám samostatně nabídne obnovení aktivace. Tento postup představuje spojení dvou kroků – uvolnění aktivace a novou aktivaci programu.

Po instalaci nového hardwaru pak musíte program znovu zaregistrovat – dostanete přidělený nový *Aktivační* a *Registrační kód* (viz *Registrace licencované verze*).

 POZNÁMKA: Jestliže na vašem počítači dojde k nečekané poruše hardwaru, po které je program nutné znovu nainstalovat, a vy jste nestihli aktivaci uvolnit, použijte postup *Obnovení aktivace*, případně se spojte s naší technickou podporou.

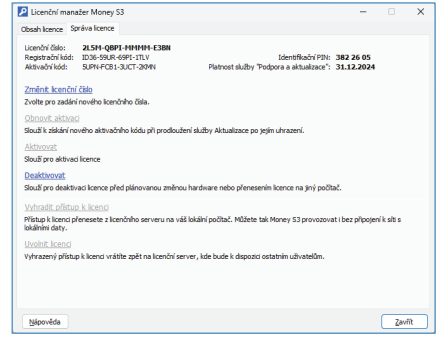

## **Správa licence**

Na kartě *Money / Nápověda, kontakty / Licenční manažer* se nachází záložka *Správa licence*, která obsahuje tyto další volby:

*Změnit licenční číslo* – provádíte tehdy, pokud potřebujete zaregistrovat nové licenční číslo – např. při zakoupení nového hlavního licenčního čísla Money S3.

*Vyhradit přístup k licenci* – přístup k licenci přenesete z licenčního serveru na váš lokální počítač. Můžete tak používat program i bez připojení k síti se sdílenými daty a licenčním serverem. V případě, že pracujete na datech, která nejsou umístěna na vašem počítači, bude vám nabídnuta možnost si tato data zkopírovat ze sdíleného umístění na váš počítač a vaše instalace bude automaticky přesměrována na tato zkopírovaná lokální data.

 UPOZORNĚNÍ: Úpravy provedené v těchto datech ostatními uživateli se v tom případě nemohou projevit

na zkopírovaných datech na vašem počítači.

*Uvolnit licenci* – vyhrazený přístup k licenci vrátíte zpět na licenční server, kde bude k dispozici ostatním uživatelům a nasměruje se zpět na sdílená data.

# **ODINSTALACE MONEY S3**

Ve Windows v menu *Ovládací panely / Programy a funkce* najedete kurzorem na Ekonomický systém Money S3 a zvolíte tlačítko *Odinstalovat*.

Spustí se *Průvodce odinstalováním Money S3*.

Zde vyberete způsob odinstalace:

*Pouze programové soubory bez dat* – odstraní se všechny programové soubory, ale data (agendy, tiskové formuláře, exporty tisků atd.) se na disku ponechají.

*Kompletní odinstalace včetně dat* – doporučujeme tuto volbu pouze pro zkušené uživatele. Při kompletní odinstalaci včetně dat dojde kromě odstranění souborů a složek nutných pro chod programu i k odstranění veškerých dat vytvořených v programu. Jedná se např. o agendy, tiskové formuláře, exporty tisků atd. Pro potvrzení kompletní odinstalace je potřeba do pole opsat text: OPRAVDU CHCI ODINSTALOVAT I DATA.

*Odstranit licenci z počítače* – pokud přepínač zapnete, program odstraní z tohoto počítače licenci k programu Money S3 a S3 Kasa. Aktivovanou licenci se program pokusí nejprve uvolnit v registračním centru. Přepínač nezapínejte v případě, kdy ke správě licence používáte Licenční server, který spravuje licenci i pro jiné stanice.

Tlačítkem *Odinstalovat* proces odinstalování programu Money S3, případně i dat dokončíte.

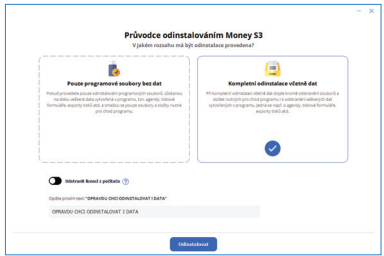

# LICENČNÍ SMLOUVA S KONCOVÝM UŽIVATELEM SPOLEČNOSTI SEYFOR, A.S.

Než začnete tento SOFTWAROVÝ PRODUKT používat, přečtěte si pozorně následující LICENČNÍ SMLOUVU:

# **LICENČNÍ SMLOUVA**

Tato smlouva (dále jen LICENČNÍ SMLOUVA) je licenční smlouvou dle § 46 a násl. zákona č. 121/2000 Sb., právu autorském, v platném znění, mezi UŽIVATELEM (oprávněným z licence) softwarového produktu a společností Seyfor, a.s., zapsanou v obchodním rejstříku vedeném Krajským soudem v Brně, oddíl B, vložka 7072, se sídlem v Brně, Drobného 555/49, PSČ 602 00, IČ 01572377, jako poskytovatelem licence (dále jen Seyfor).

SOFTWAROVÝ PRODUKT zahrnuje software, dokumentaci v tzv. on-line neboli elektronické formě, nosná média, a může obsahovat další materiály v tištěné či elektronické podobě, dále jen SOFTWAROVÝ PRODUKT.

Poskytovatel licence uděluje UŽIVATELI licenci k užívání SOFTWAROVÉHO PRODUKTU v rozsahu stanoveném touto LICENČNÍ SMLOUVOU. Licence podle této smlouvy neopravňuje UŽIVATELE k jakémukoli jinému nakládání se SOFTWAROVÝM PRODUKTEM, než je upraveno touto smlouvou nebo než vyplývá z platných právních předpisů.

**Licenční smlouva je uzavřena otevřením obalu s instalačními médii, instalací SOFTWAROVÉHO PRODUKTU, registrací SOFTWAROVÉHO PRODUKTU NEBO převodem licence k SOFTWAROVÉMU PRODUKTU, a to okamžikem, který nastane nejdříve.** 

**Poskytnutím licence podle této LICENČNÍ SMLOUVY se ruší veškerá předchozí licenční ujednání mezi UŽIVATELEM a Seyfor týkající se SOFTWAROVÉHO PRODUKTU a nahrazují se touto LICENČNÍ SMLOUVOU.** 

#### *I. LICENCE K SOFTWAROVÉMU PRODUKTU*

#### **1. LICENCE**

Na základě této LICENČNÍ SMLOUVY se udělují následující práva: SOFTWAROVÝ PRODUKT může UŽIVATEL instalovat, otevírat, zobrazovat, spouštět či jiným způsobem užívat (dále jen UŽÍVAT), a to v takové variantě, k jaké je mu poskytnuta licence, a pouze na tolika počítačích a způsobem, který odpovídá typu licence udělené UŽIVATELI.

POČÍTAČEM se rozumí počítač, pracovní stanice, terminál, PDA, zařízení typu "inteligentní telefon" nebo jiné elektronické digitální zařízení, na kterém je možné přistupovat k SOFTWAROVÉMU PRODUKTU.

**2. TYPY LICENCE.** Podle typu licence jsou UŽIVATELI udělena následující práva:

a/ ZÁKLADNÍ LICENCE PRO JEDEN POČÍTAČ (nesíťová licence). Licence opravňuje instalovat a spouštět jednu kopii SOFTWAROVÉHO PRODUKTU na jednom počítači. Licence neopravňuje ke spouštění SOFTWAROVÉHO PRODUKTU současně na více počítačích.

b/ ZÁKLADNÍ SERVEROVÁ LICENCE (SERVER). Licence opravňuje instalovat jednu kopii SOFTWAROVÉHO PRODUKTU na jeden vyhrazený SERVER. SERVEREM může být jak počítač, který je pouze vyhrazen pro uložení dat sdílených jinými počítači, tak i stanice sítě, která současně plní roli serveru. Licence neopravňuje ke spouštění SOFTWAROVÉHO PRODUKTU – je nutné k ní vždy pořídit potřebný počet SÍŤOVÝCH PŘÍDAVNÝCH či NESÍŤOVÝCH PŘÍDAVNÝCH LICENCÍ.

c/ SÍŤOVÁ PŘÍDAVNÁ LICENCE PRO DALŠÍCH (N) POČÍTAČŮ. Licence umožňuje spouštět SOFTWAROVÝ PRODUKT ve variantě, ke které má UŽIVATEL udělenou ZÁKLADNÍ či ZÁKLADNÍ SERVEROVOU LICENCI ze serveru na dalších (N) počítačích, a to za předpokladu, že UŽIVATEL vlastní ZÁKLADNÍ či ZÁKLADNÍ SERVEROVOU LICENCI a používá společné datové úložiště.

d/ NESÍŤOVÁ PŘÍDAVNÁ LICENCE PRO DALŠÍ POČÍTAČ. Licence opravňuje UŽIVATELE k instalaci a užívání SOFTWAROVÉHO PRODUKTU ve

variantě, na kterou vlastní ZÁKLADNÍ či ZÁKLADNÍ SERVEROVOU LICENCI na dalším jednom počítači, a to buď k připojení počítače k síťovému datovému úložišti, nebo k nesíťovému zpracování lokální kopie dat ze serveru.

e/ DOPLNĚK (ROZŠÍŘENÍ) ZÁKLADNÍ NEBO ZÁKLADNÍ SERVEROVÉ LICENCE. Některé SOFTWAROVÉ PRODUKTY mohou být poskytovatelem licence označeny za doplněk či rozšíření licence. Tyto doplňky mohou být používány pouze současně se ZÁKLADNÍ nebo ZÁKLADNÍ SERVEROVOU LICENCÍ. Pokud není u doplňku či rozšíření licence stanoveno jinak, je možné jej používat současně na tolika počítačích, na kolika počítačích může UŽIVATEL současně používat SOFTWAROVÝ PRODUKT.

f/ BEZÚPLATNÉ LICENCE. Softwarové produkty označené jako START, START VERZE, DEMO, DEMO VERZE či FREEWARE může uživatel získat od Seyfor bezúplatně a může je užívat na libovolném počtu počítačů současně. K bezúplatně šířeným produktům neposkytuje Seyfor žádné záruky, neodpovídá za vady ani škodu.

g/ LICENCE PRO ŠKOLY (označovaná jako EDU licence). Licence je určena pouze pro účely výuky ovládání účetních programů a pro výuku vedení účetnictví. Tato licence je poskytována zdarma školám registrovaným Ministerstvem školství, mládeže a tělovýchovy ČR, které v rámci svého učebního programu nabízejí výuku účtování. Dále mohou licenci k uvedenému účelu využít i komerční organizace, a to po předložení živnostenského oprávnění na pořádání kurzů či školení v oblasti vedení účetnictví. Licenci označenou jako EDU je možné používat na neomezeném počtu počítačů.

**3. POVINNÁ AKTIVACE.** Pokud nedojde k aktivaci licencované kopie SOFTWAROVÉHO PRODUKTU způsobem popsaným při spuštění SOFTWAROVÉHO PRODUKTU, jsou licenční práva k užívání udělená touto LICENČNÍ SMLOUVOU omezena na prvních 20 (dvacet) kalendářních dnů po první instalaci SOFTWAROVÉHO PRODUKTU. Jestliže dojde k úpravě hardwaru počítače nebo k INOVACI SOFTWAROVÉHO PRODUKTU, může být před provedením úpravy vyžadována deaktivace a po provedení úpravy nová aktivace SOFTWAROVÉHO PRODUKTU. V SOFTWAROVÉM PRODUKTU jsou obsaženy technologické prostředky, které byly navrženy s cílem zabránit použití SOFTWAROVÉHO PRODUKTU bez licence. Seyfor použije tyto prostředky k potvrzení, že UŽIVATEL užívá legálně licencovanou kopii SOFTWAROVÉHO PRODUKTU. SOFTWAROVÝ PRODUKT může pro svůj provoz v běžném i terminálovém režimu vyžadovat občasné spojení s licenčním serverem Seyfor pro účely ověření legálnosti použití licence.

**4. TERMINÁLOVÝ PROVOZ.** Pokud je SOFTWAROVÝ PRODUKT provozován na počítači v terminálovém režimu nebo podobnými prostředky, kdy s počítačem může pracovat více UŽIVATELŮ současně, je nutné vyčlenit SÍŤOVOU PŘÍDAVNOU LICENCI SOFTWAROVÉHO PRODUKTU pro každého UŽIVATELE přistupujícího na tento počítač, kterému je umožněno spouštění SOFTWAROVÉHO PRODUKTU. UŽIVATEL, který má vyčleněnu SÍŤOVOU PŘÍDAVNOU LICENCI na svém vyhrazeném počítači, nepotřebuje pro přístup ke stejné instalaci programu v terminálovém režimu další licenci. Pro potřeby této smlouvy se za vyhrazený počítač považuje počítač, který nepoužívá jiný UŽIVATEL. UŽIVATEL může umístit SOFTWAROVÝ PRODUKT na cizí, pronajatý hardware v datových centrech nebo u jiných provozovatelů, musí však zajistit dodržení ustanovení této licenční smlouvy, zejména podle čl. I odstavce 5 této smlouvy.

**5. ZÁKAZ PRONÁJMU/SDÍLENÍ/POSKYTOVÁNÍ KOMERČNÍCH HOSTITELSKÝCH SLUŽEB. PRÁCE PRO JINÉ SUBJEKTY.** Je zakázáno SOFTWAROVÝ PRODUKT pronajímat, půjčovat, sdílet, poskytnout sublicenci jiným subjektům (právnické nebo fyzické osobě) nebo jiným způsobem umožnit třetím osobám jeho využití, s výjimkou případů, kdy:

a/ Třetí osoba zajišťuje provozní potřeby UŽIVATELE (vlastníka licence) a současně v SOFTWAROVÉM PRODUKTU pracuje pouze s účetní jednotkou UŽIVATELE, např. externí účetní.

b/ Třetí osobou je klient účetní firmy nebo jeho zaměstnanec a přistupuje k síťové verzi SOFTWAROVÉHO PRODUKTU, kdy oprávněným z licence je účetní fi rma, která zpracovává AGENDU (např. účetnictví, daňovou evidenci a jinou ekonomickou agendu) pro potřeby tohoto klienta. Klient má udělenu ZÁKLADNÍ LICENCI SOFTWAROVÉHO PRODUKTU nebo ZÁKLADNÍ SERVEROVOU LICENCI, a to takovou, která minimálně pokrývá rozsah funkcí SOFTWAROVÉHO PRODUKTU, které používá. Pro svoji práci však využívá jednu nebo více SÍŤOVÝCH PŘÍDAVNÝCH LICENCÍ SOFTWAROVÉHO PRODUKTU, k němuž má udělenu licenci účetní firma. Klient je oprávněn přistupovat pouze k jedné (své) účetní jednotce. Podmínkou je, že účetní firma i klient mají oprávnění užívat službu PODPORA A AKTUALIZACE SOFTWAROVÉHO PRODUKTU pro aktuální období (viz čl. I odst. 7). Vztah účetní firma a její klient je pro potřeby této smlouvy definován takto: Účetní firma je podnikatelem s předmětem podnikání vedení účetnictví a fakticky zpracovává AGENDU klienta (včetně účetních a daňových uzávěrek) a smluvně odpovídá za správné zpracování účetnictví klienta.

Ve všech uvedených případech musí být pro všechny přistupující osoby vyčleněna licence k SOFTWAROVÉMU PRODUKTU. Na jedné licenci SOFTWAROVÉHO PRODUKTU může UŽIVATEL licence současně zpracovávat AGENDU jiným subjektům v rámci vedení účetnictví na zakázku pro jiný subjekt.

S výjimkou uvedených případů mohou licenci k SOFTWAROVÉMU PRODUKTU užívat pouze pracovníci UŽIVATELE, ti, není dovoleno sdílení síťových nebo nesíťových licencí pracovníky více subjektů. Pokud chce jiný subjekt užívat SOFTWAROVÝ PRODUKT, musí mu být udělena základní licence k SOFTWAROVÉMU PRODUKTU, nejedná-li se o vztah vymezený shora v tomto odstavci pod písm. a/ a b/.

**6. INOVACE.** INOVACÍ SOFTWAROVÉHO PRODUKTU se rozumí aktualizace, upgrade, update softwarových produktů. INOVACE nahrazuje nebo doplňuje starší verzi SOFTWAROVÉHO PRODUKTU. Softwarové produkty Seyfor podléhají ustanovením licenční smlouvy platným v okamžiku zveřejnění dané verze SOFTWAROVÉHO PRODUKTU. Při INOVACI je UŽIVATEL povinen uzavřít novou LICENČNÍ SMLOUVU vztahující se na inovovaný SOFTWAROVÝ PRODUKT, a to jedním ze způsobů, vyjmenovaných v úvodním ustanovení této smlouvy.

**7. PODPORA A AKTUALIZACE.** Službu PODPORA A AKTUALIZACE (dále jen PODPORA A AKTUALIZACE) lze používat pouze v případě, že UŽIVATELI byla udělena licence k SOFTWAROVÉMU PRODUKTU, k němuž se PODPORA A AKTUALIZACE vztahuje. Služba PODPORA A AKTUALIZACE je pro SOFTWAROVÉ PRODUKTY Money S3, Money S4 a Prodejna SQL povinná. V případě prodlení UŽIVATELE se zaplacením ceny povinné PODPORY A AKTUALIZACE SOFTWAROVÉHO PRODUKTU je Seyfor oprávněna od této LICENČNÍ SMLOUVY písemně odstoupit podle článku IV. této smlouvy. Cena za PODPORU A AKTUALIZACI je vždy pro příslušné období stanovena v platném ceníku produktů společnosti Seyfor.

V případě, kdy UŽIVATEL vlastní současně více SOFTWAROVÝCH PRODUKTŮ, je povinen udržovat PODPORU A AKTUALIZACI pro všechny SOFTWAROVÉ PRODUKTY současně. Není možné objednat PODPORU A AKTUALIZACI jen pro některé SOFTWAROVÉ PRODUKTY.

**8. PŘEVOD LICENCE.** Veškerá práva a povinnosti vyplývající z této LICENČNÍ SMLOUVY může UŽIVATEL postoupit na třetí stranu (NABYVATELE) pouze po předchozím písemném souhlasu Seyfor a za obchodních podmínek stanovených Seyfor. V případě udělení souhlasu pro převod licence musí UŽIVATEL (původní oprávněný z licence) převést na NABYVATELE licence veškeré části SOFTWAROVÉHO PRODUKTU (včetně všech rozšiřujících licencí, komponent, médií, tištěného materiálu a aktuální verze LICENČNÍ SMLOUVY) a ze svých počítačů zcela odstranit všechny instalace SOFTWAROVÉHO PRODUKTU. Předpokladem možnosti převodu je i písemný souhlas potencionálního NABYVATELE s realizací převodu a s LICENČNÍ SMLOUVOU.

SOFTWAROVÝ PRODUKT získaný se slevou pro oborovou skupinu je možné převést za předpokladu, že NABYVATEL splňuje podmínky pro získání slevy.

**9. ODDĚLENÍ SOUČÁSTÍ.** Licence k SOFTWAROVÉMU PRODUKTU se vydává na produkt jako celek. Jeho součásti nelze oddělovat, instalovat či spouštět na více počítačích, než je uvedeno v článku I odstavci 1 této smlouvy.

**10. ZPĚTNÁ ANALÝZA SOFTWAROVÉHO PRODUKTU NENÍ POVOLENA.** UŽIVATEL nesmí jakkoli využít znalosti o myšlenkách, postupech, struktuře, algoritmu a použitých metodách, na nichž je SOFTWAROVÝ PRODUKT založen nebo které obsahuje, i když je získal při oprávněném užití SOFTWAROVÉHO PRODUKTU, vyjma jejich nezbytného užití k dosažení vzájemného funkčního propojení SOFTWAROVÉHO PRODUKTU s jinými počítačovými programy. Tyto znalosti nesmí být využity ani k vývoji, zhotovení nebo k obchodnímu využití jiného počítačového programu, ani k jinému jednání ohrožujícímu nebo porušujícímu autorské právo a obchodní zájmy Seyfor. O těchto znalostech je UŽIVATEL povinen zachovávat mlčenlivost vůči třetím osobám.

**11. VYHRAZENÍ PRÁV.** Všechna práva, která nejsou UŽIVATELI touto LICENČNÍ SMLOUVOU výslovně udělena, jsou vyhrazena Seyfor. Licence je poskytnuta jako nevýhradní.

**12. CENA LICENCE.** Vyjma výslovně označených BEZÚPLATNÝCH LICENCÍ je licence k SOFTWAROVÉMU PRODUKTU poskytována úplatně. Výše ceny za poskytnutí licence k SOFTWAROVÉMU PRODUKTU je stanovena v platném ceníku produktů Seyfor.

#### *II. AUTORSKÉ PRÁVO*

Nositelem veškerých majetkových práv autorských k SOFTWAROVÉMU PRODUKTU (včetně, ale bez omezení na všechna zobrazení, fotografie, animace, videozáznamy, zvukové záznamy, texty a aplety, které jsou součástí SOFTWAROVÉHO PRODUKTU), jakož i tištěných i elektronických materiálů dodávaných se SOFTWAROVÝM PRODUKTEM a všech kopií SOFTWAROVÉHO PRODUKTU, je Seyfor.

SOFTWAROVÝ PRODUKT je chráněn zákony České republiky o autorském právu, ustanoveními mezinárodních smluv a všemi dalšími příslušnými právními předpisy.

Jestliže tento SOFTWAROVÝ PRODUKT obsahuje dokumentaci, která je poskytována pouze v elektronické podobě, může UŽIVATEL vytisknout libovolný počet kopií této elektronické dokumentace, ale pouze pro interní použití UŽIVATELE v souvislosti s užitím SOFTWAROVÉHO PRODUKTU. Tištěný materiál dodávaný se SOFTWAROVÝM PRODUKTEM není povoleno kopírovat.

#### *III. OCHRANNÉ ZNÁMKY*

Tato LICENČNÍ SMLOUVA neuděluje UŽIVATELI žádná práva ve spojení s ochrannými známkami Seyfor.

#### *IV. UKONČENÍ LICENCE*

Tato licenční smlouva je platná a účinná dnem jejího uzavření. Pokud není u konkrétního SOFTWAROVÉHO PRODUKTU stanoveno jinak, poskytuje se licence na dobu neurčitou.

Tuto LICENČNÍ SMLOUVU lze zrušit dohodou mezi Seyfor a UŽIVATELEM.

V případě, kdy dojde UŽIVATELEM k porušení této LICENČNÍ SMLOUVY a/nebo autorských práv k SOFTWAROVÉMU PRODUKTU a/nebo k jinému podstatnému porušení povinností UŽIVATELE, je Seyfor oprávněna od této smlouvy písemně odstoupit. Odstoupení nabývá účinnosti okamžikem jeho doručení UŽIVATELI. Odstoupením od této smlouvy není dotčeno právo Seyfor na zaplacení ceny licence, byla-li licence poskytnuta úplatně, ani nárok na náhradu škody.

Některé SOFTWAROVÉ PRODUKTY mohou mít v okamžiku pořízení stanoveno datum ukončení práva užití. V takovém případě je toto datum dnem zániku této LICENČNÍ SMLOUVY, končí jím veškerá práva užití poskytnutá UŽIVATELI na základě této smlouvy.

Dnem zániku LICENČNÍ SMLOUVY končí veškerá práva užití SOFTWAROVÉHO PRODUKTU poskytnutá UŽIVATELI. V takovém případě musí UŽIVATEL nejpozději v den UKONČENÍ PRÁVA K UŽITÍ ze všech svých počítačů zcela odstranit všechny instalace SOFTWAROVÉHO PRODUKTU.

#### *V. ZÁRUČNÍ PODMÍNKY*

Seyfor odpovídá za to, že se SOFTWAROVÝ PRODUKT shoduje ve svých podstatných aspektech s funkčními vlastnostmi specifikovanými v uživatelské dokumentaci dodané spolu se SOFTWAROVÝM PRODUKTEM. UŽIVATEL je povinen se s uživatelskou dokumentací seznámit a na případné nejasnosti se dotázat. Absence nebo rozdílnost vlastností či funkcí oproti uživatelské dokumentaci se nepovažuje za vadu a UŽIVATELI nevznikají z tohoto důvodu žádné nároky z odpovědnosti za vady ani nárok na odstoupení od LICENČNÍ SMLOUVY.

Seyfor garantuje plnou funkcionalitu SOFTWAROVÉHO PRODUKTU pouze za předpokladu, že budou UŽIVATELEM splněny minimální systémové požadavky. Minimální systémové požadavky aktuální verze SOFTWAROVÉHO PRODUKTU uvádí Seyfor na svých internetových stránkách.

Seyfor odpovídá pouze za funkčnost aktuálních verzí SOFTWAROVÉHO PRODUKTU, ke kterým mají přístup jen registrovaní UŽIVATELÉ po uhrazení ceny licencí, resp. PODPORY A AKTUALIZACE. Seyfor neodpovídá za vady starších verzí SOFTWAROVÉHO PRODUKTU ani za jejich případnou nekompatibilitu s novými softwarovými či hardwarovými prostředky. Seyfor není povinna provádět technickou podporu, vývoj ani údržbu starších verzí SOETWAROVÉHO PRODUKTU.

Podmínkou vzniku nároku na záruku je registrace UŽIVATELE SOFTWAROVÉHO PRODUKTU u Seyfor prostřednictvím ZÁKAZNICKÉHO PORTÁLU na internetových stránkách Seyfor. Na SOFTWAROVÝ PRODUKT je poskytována záruka po celou dobu, po kterou UŽIVATEL průběžně prostřednictvím služby PODPORA A AKTUALIZACE aktualizuje SOFTWAROVÝ PRODUKT na jeho aktuální verze.

UŽIVATEL je povinen pravidelně provádět zálohy dat a jejich archivování, včetně kontroly bezchybnosti vytvořené zálohy. Seyfor neodpovídá za ztrátu či poškození dat, která nebyla správně zálohována.

Veškerá zákaznická podpora, servis a údržba a pravidla pro vyřízení reklamace se řídí VŠEOBECNÝMI OBCHODNÍMI PODMÍNKAMI Seyfor uveřejněnými na internetových stránkách Seyfor. Místem uplatnění reklamace je sídlo Seyfor.

**Omezení záruk.** Nároky ze záruky nevzniknou, pokud byla vada SOFTWAROVÉHO PRODUKTU způsobena vyšší mocí, nehodou, špatným nebo nesprávným používáním, používáním na nevhodném hardwaru, hardwaru, který je v rozporu s TECHNICKÝMI POŽADAVKY uvedenými v dokumentaci, nebo počítačovými viry, nebo v kombinaci s jiným softwarem, který negativně ovlivňuje chování SOFTWAROVÉHO PRODUKTU. Záruka se nevztahuje na nutné legislativní úpravy, které si vynutily změny v legislativě, jež vstoupily v platnost po datu výroby dané verze SOFTWAROVÉHO PRODUKTU. Za vadu SOFTWAROVÉHO PRODUKTU nelze označit skutečnost, že SOFTWAROVÝ PRODUKT nepracuje na hardwaru, který nebyl dostupný v okamžiku výroby programu. Seyfor neodpovídá za správnou funkci SOFTWAROVÉHO PRODUKTU v případě, že je provozován na počítači spolu s programy jiných

výrobců, které svou funkcí či podstatou negativně ovlivňují nebo můžou ovlivnit chování SOFTWAROVÉHO PRODUKTU. Seyfor neodpovídá za správnou funkci SOFTWAROVÉHO PRODUKTU v případě, že je provozován na chybně konfigurovaném počítači či v prostředí chybně nastavené počítačové sítě. Záruka se nevztahuje na bezúplatně distribuované verze SOFTWAROVÉHO PRODUKTU.

#### *VI. ODPOVĚDNOST ZA ŠKODY*

Seyfor nenese odpovědnost za škody ani za nepřímé škody, ať jsou jakékoliv (včetně, nikoli výhradně následných škod, vedlejších škod, škod v důsledku ušlého zisku z podnikání, přerušení podnikání, ztráty informací o podnikání nebo jakýchkoliv dalších finančních ztrát), i když vznikly na základě použití nebo nemožnosti použití SOFTWAROVÉHO PRODUKTU Seyfor, a to i v případě, že Seyfor byla označena jako možný původce těchto škod, a také včetně případu, že takovou možnost bylo možné předem předpokládat. Seyfor nenese odpovědnost za ušlý zisk UŽIVATELE.

Seyfor v žádném případě neodpovídá za správnost a úplnost výstupů ze SOFTWAROVÉHO PRODUKTU předávaných orgánům státní správy a samosprávy, obchodním partnerům a dalším subjektům.

V žádném případě celková výše náhrady škody způsobené případným porušením smluvních či zákonných povinností ze strany Seyfor nepřevýší částku zaplacenou UŽIVATELEM za poskytnutí licence, a to bez ohledu na výši a druh uplatňované náhrady vzniklých škod.

#### *VII. OSOBNÍ ÚDAJE*

Společnost Seyfor je oprávněna shromáždit, zpracovat a uložit osobní údaje UŽIVATELE, nezbytné pro uzavření LICENČNÍ SMLOUVY a její realizaci. Potvrzením LICENČNÍ SMLOUVY při instalaci produktu a/nebo registrací SOFTWAROVÉHO PRODUKTU uděluje UŽIVATEL souhlas k tomu, aby Seyfor v době od uzavření LICENČNÍ SMLOUVY do jejího ukončení shromáždila a zpracovala údaje o plnění závazků UŽIVATELE z LICENČNÍ SMLOUVY, popř. smluv souvisejících, a aby tyto údaje případně poskytla subjektům, které jsou vůči ní v postavení osoby ovládané nebo ovládající nebo v postavení osoby personálně či majetkově propojené, a to i těm subjektům, které jsou zřízeny v zahraničí. UŽIVATEL byl poučen o svých právech vyplývajících z obecně závazných předpisů o ochraně osobních údajů. Potvrzením LICENČNÍ SMLOUVY při instalaci uděluje UŽIVATEL současně souhlas k zasílání informací týkajících se SOFTWAROVÉHO PRODUKTU a souvisejících služeb a produktů, a to jak v písemné, tak i v elektronické podobě, formou obchodního sdělení. Tento souhlas může kdykoliv odvolat odesláním žádosti na elektronickou adresu info@money.cz.

Jakékoliv technické informace, které UŽIVATEL poskytne společnosti Seyfor v rámci SLUŽEB ODBORNÉ POMOCI, mohou být společností Seyfor použity pro obchodní potřeby, včetně podpory a vývoje produktů, s výjimkou těch informací, které jsou označeny jako "důvěrné". Společnost Seyfor nebude tyto technické informace používat způsobem, který by UŽIVATELE osobně identifikoval. Informace UŽIVATELEM označené za důvěrné budou společností Seyfor použity výhradně pro služby odborné pomoci UŽIVATELI.

#### *VIII. ZÁVĚREČNÁ USTANOVENÍ*

Veškeré písemnosti určené společnosti Seyfor v souvislosti s touto smlouvou je UŽIVATEL povinen posílat výhradně na adresu:

Seyfor, a.s., Drobného 49, 602 00 Brno, Česká republika, nebo elektronickou poštou na adresu info@money.cz. Pokud soud rozhodne, že některé z ustanovení této smlouvy je neplatné, zůstávají zbývající ustanovení smlouvy platná a účinná a smluvní strany doplní smlouvu novým ujednáním ve smyslu jejího původního neplatného ujednání. Verze platná od 1. července 2020.

# **Money S3**

# **Instalujeme Money S3**

*Money, Money 97, Money 2000, Money S3, Money S4, Money S5, APP, Aktivní pracovní plocha, Analyst a Analyst S3 jsou*  zapsané mezinárodní slovní a grafické ochranné nebo registrované ochranné známky společnosti Seyfor, a.s. Další v textu *použité názvy programových produktů, fi rem apod. mohou být ochrannými znám ka mi nebo registrovanými ochrannými známkami příslušných produktů.*

*Veškerá práva vyhrazena. Žádná část této publikace nesmí být publikována a šířena žádným způsobem a v žádné podobě bez výslovného souhlasu Seyfor, a.s.*

*Vydání leden 2024. Sazba a jazyková korektura Jana Pavelková.* 

*Copyright © Seyfor, a.s., 1990–2024*

# Volejte: 549 522 511

obchod@money.cz

#### Praha

Rubeška 215/1 +420 244 001 288

## Brno

Drobného 555/49 +420 549 522 511

#### Liberec

1. máje 25 +420 485 131 058

# Bratislava

Plynárenská 7/C +421 249 212 323

# Prešov

Kúpeľná 3 +421 517 732 908

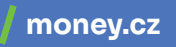

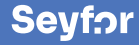